## **Thomas Hickman School Guide to Google Classroom; Getting Started**

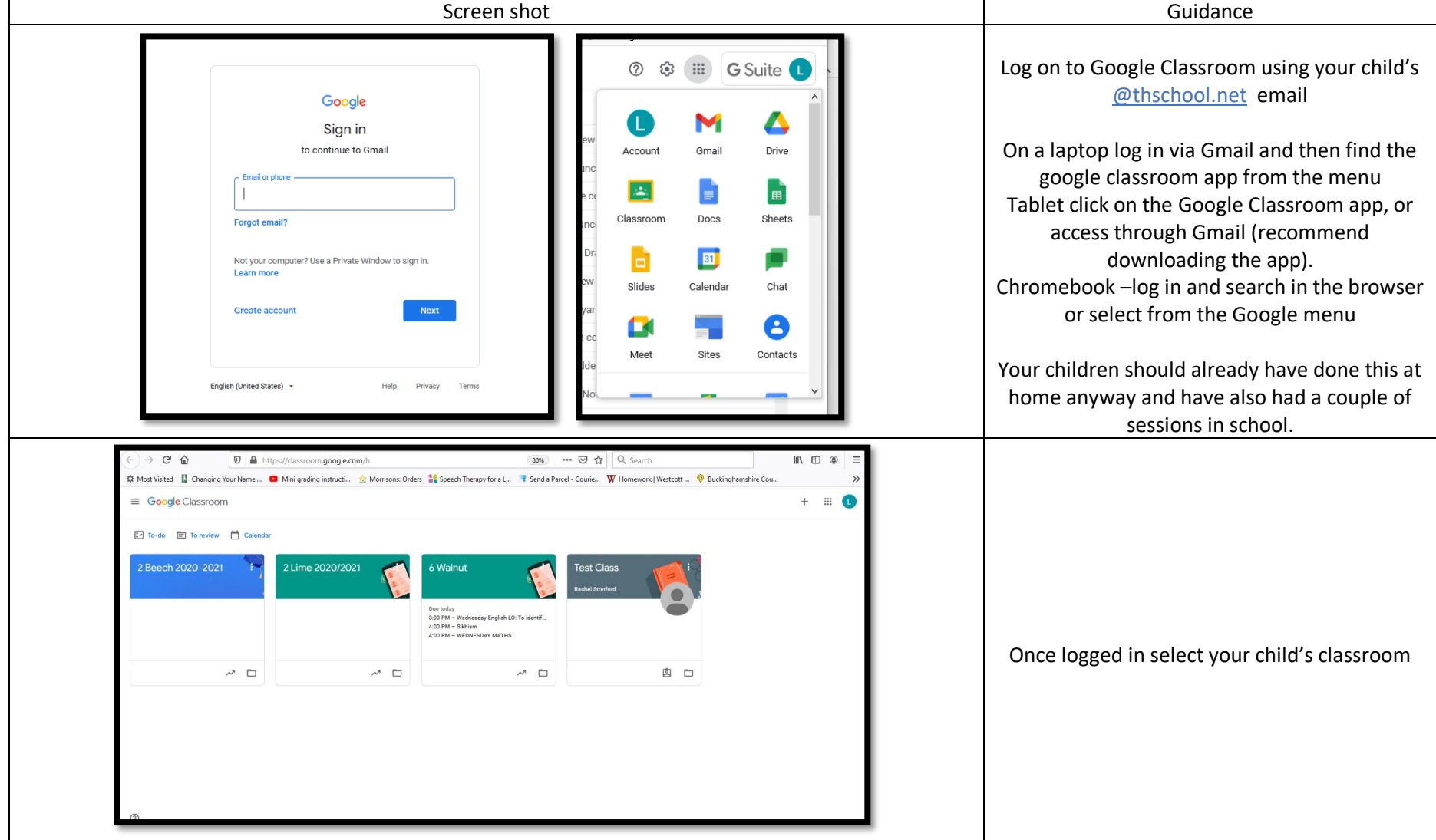

Any ongoing problems that you are unable to solve, either call the school office on 01296 485683 or email **DL@thomashickman.bucks.sch.uk** 

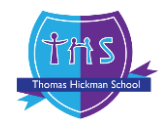

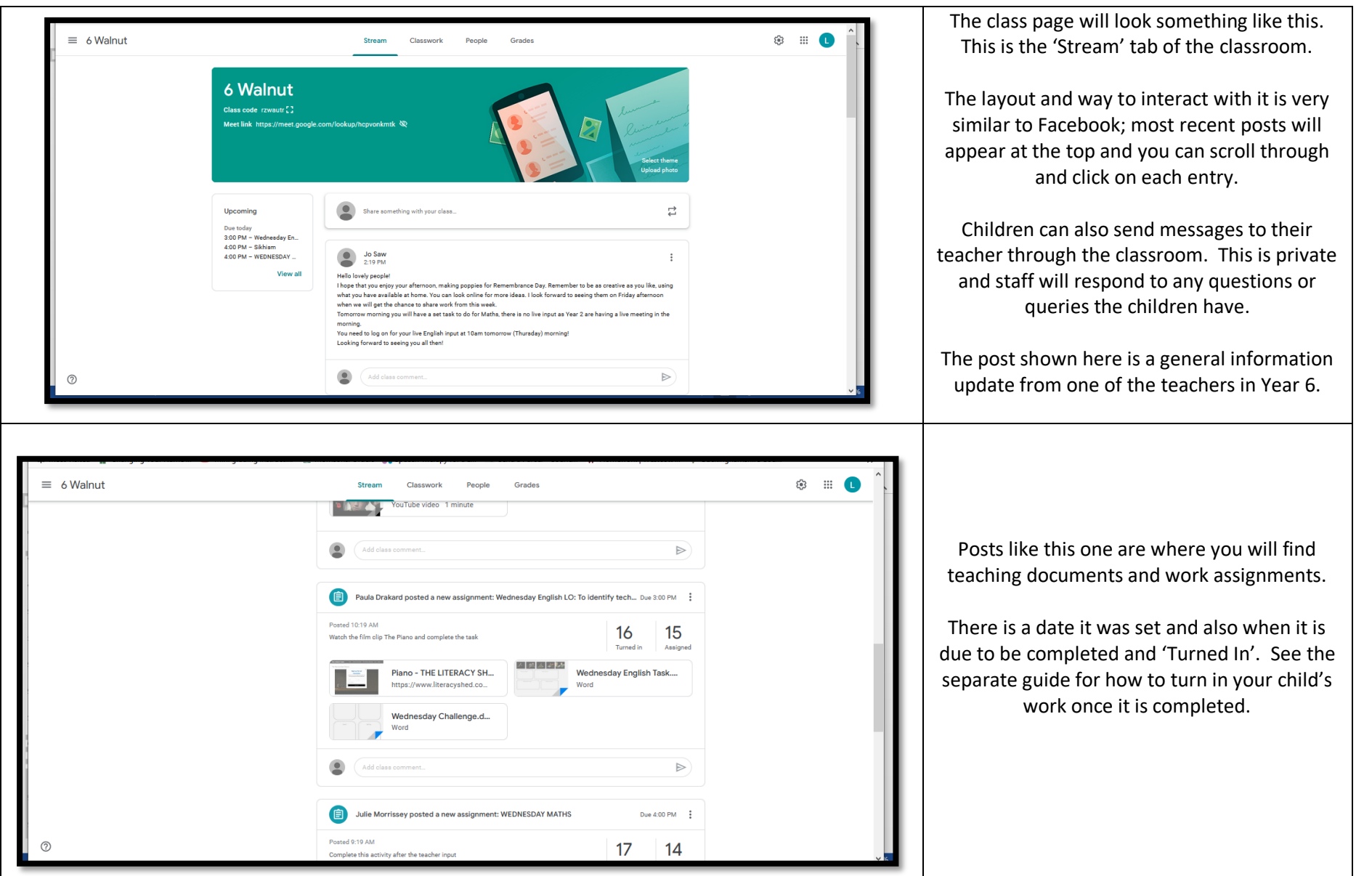

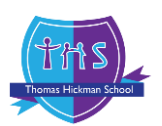

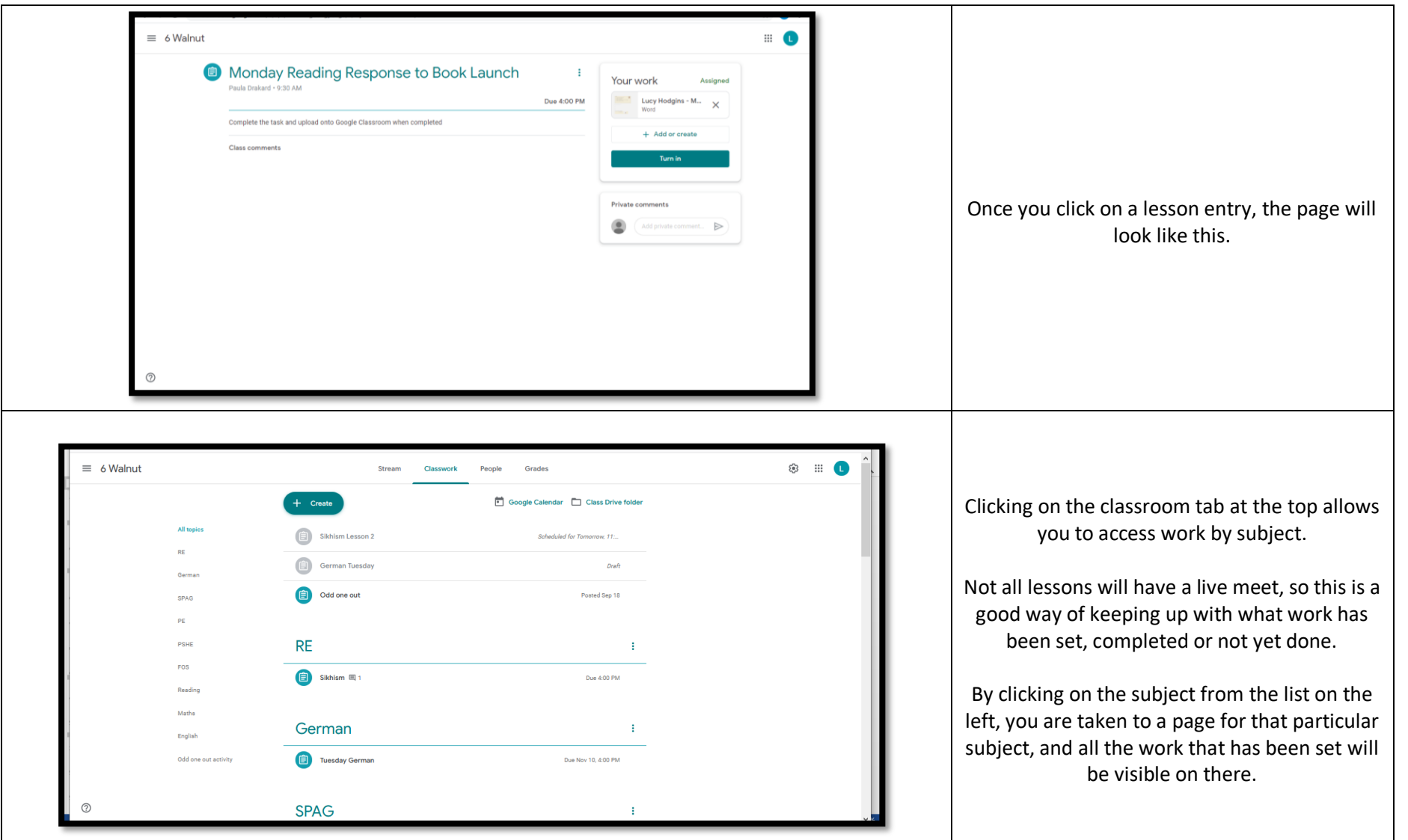

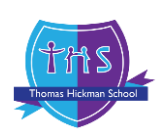

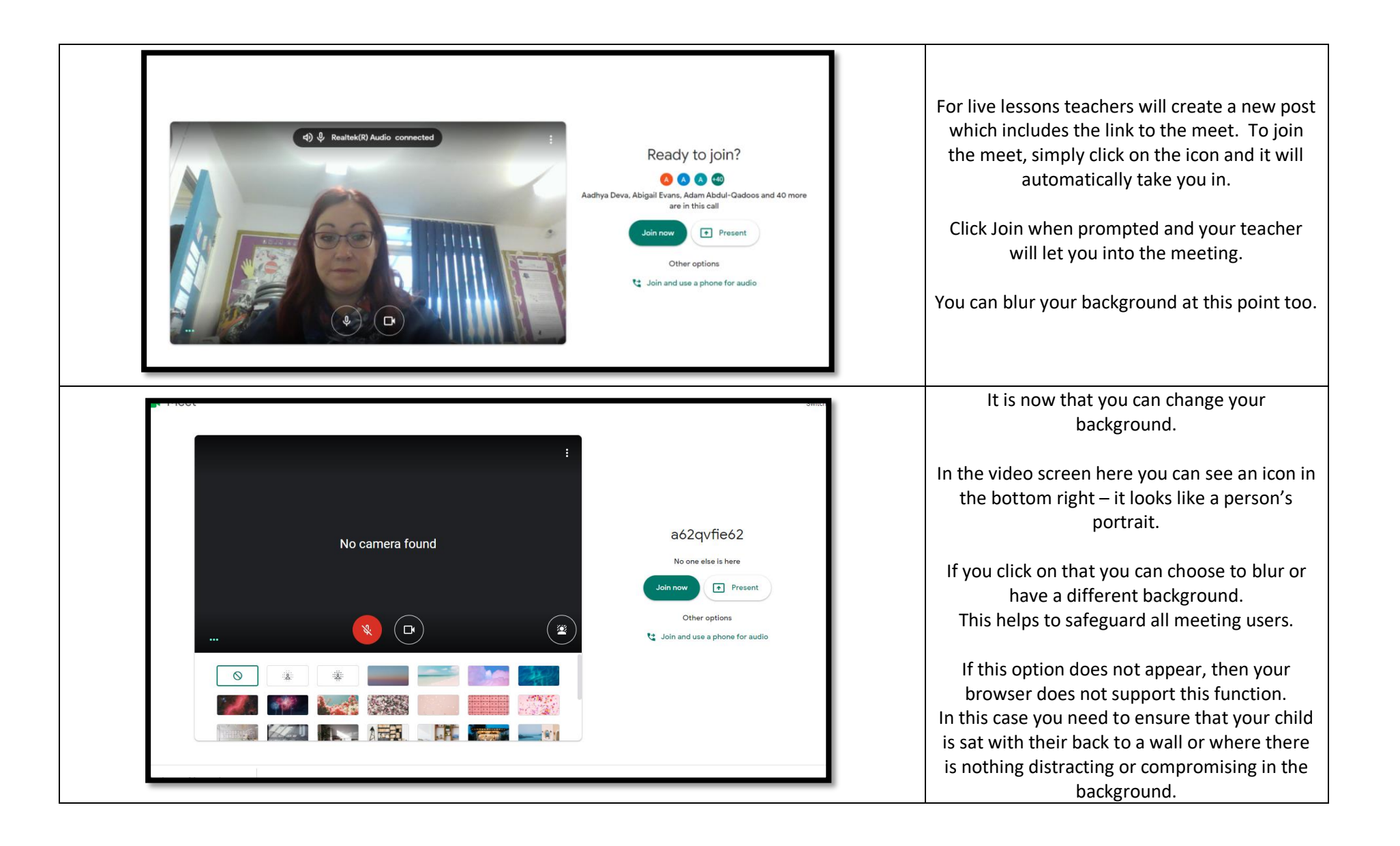

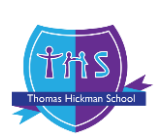

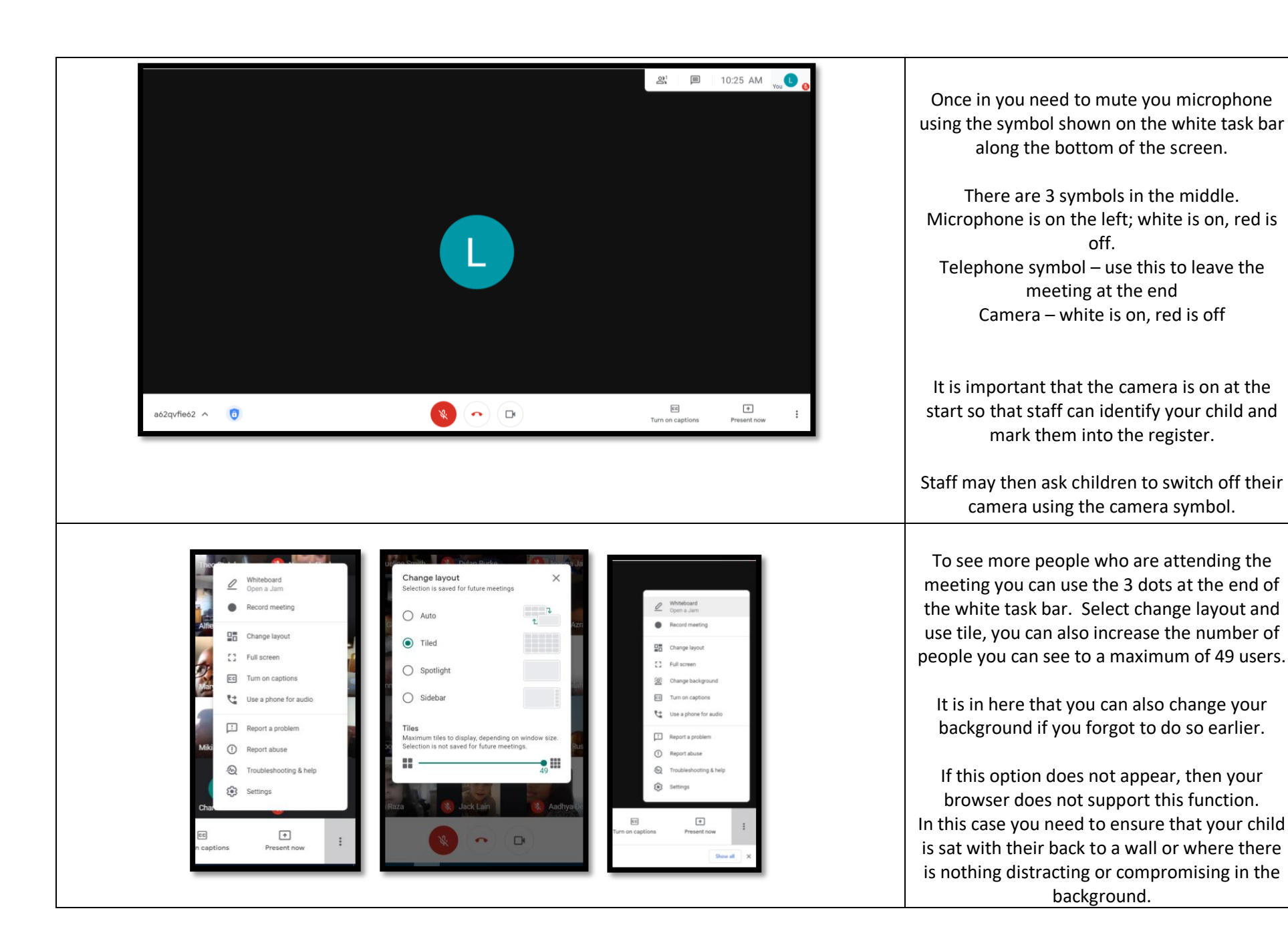

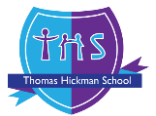

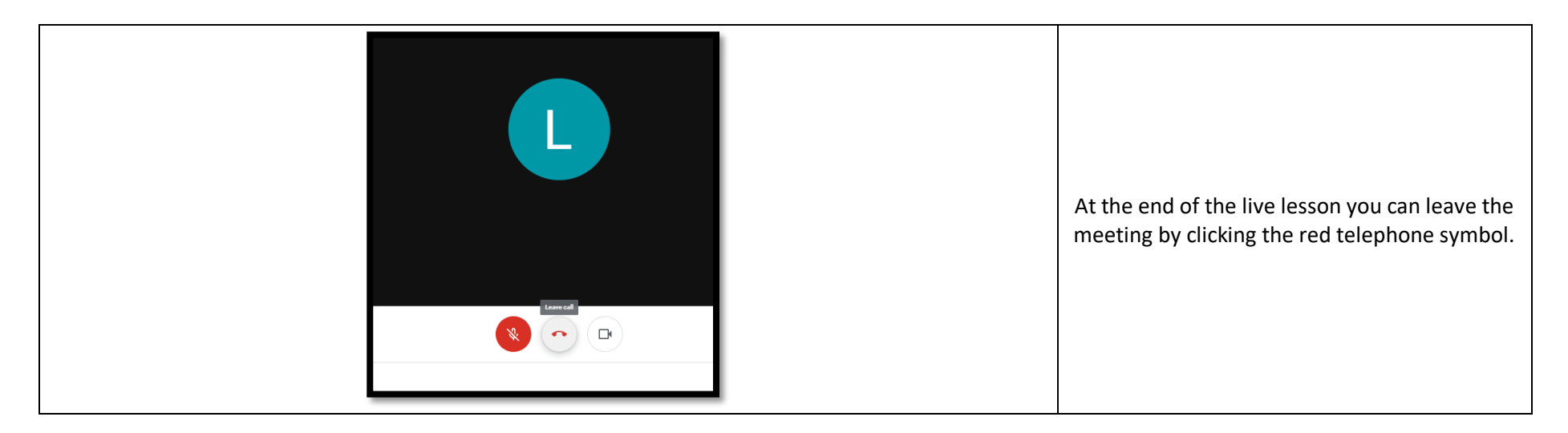

Throughout any live meet, please ensure that it is just your child on the screen and follow all instructions from teachers

Do not type in the live comments.

Listen carefully and follow instructions given by the teacher as this may change as the meeting progresses.

Do not turn your mic or camera on or off unless instructed to do so by the class teacher.

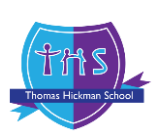